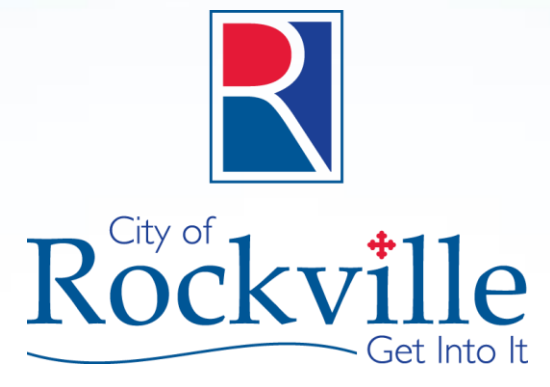

# Welcome to Office 365 Information Session

www.rockvillemd.gov

# Today's Agenda

- Why Migrate off Lotus Notes?
- Introduce Office 365
- Showcase Office 365 interface
- Mail Migration Process
- Frequently Asked Questions
- Provide resources to get started

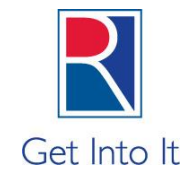

# Why Migrate off Lotus Notes?

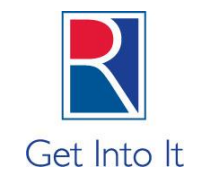

- Ease of use (Outlook mail client similar to other Office applications such as Word).
- Folder based mailbox archiving with no quota.
- Expands and improves communication across multiple devices.
- Better privacy and security through Microsoft.
- Exchange/Outlook mail less expensive.
- Easier administrative management and control.

## What is Office 365?

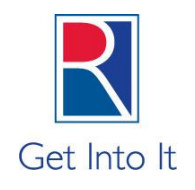

**Experience Office** virtually anywhere.

- Office 365 is a subscription service that keeps you up-to-date with the latest versions of Office applications and other cloud services.
- Office Suite 2013 Web App Versions for Word, Excel, and PowerPoint – let you work across multiple devices, right from your browser. Users can work on the same file together, simplifying version management.
- Your recent documents, settings, and custom dictionaries follow your Office 365 account, so you can quickly pick up where you left off from any device.
- The Office applications are optimized for your devices, so you can work your best wherever you happen to be.

#### What is the Cloud?

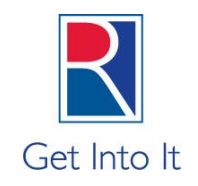

Cloud services means software applications made available to users on demand via the Internet from another organization's servers, as opposed to being provided from the City of Rockville's. They are on-premises servers. Similar to Google, Facebook or YouTube.

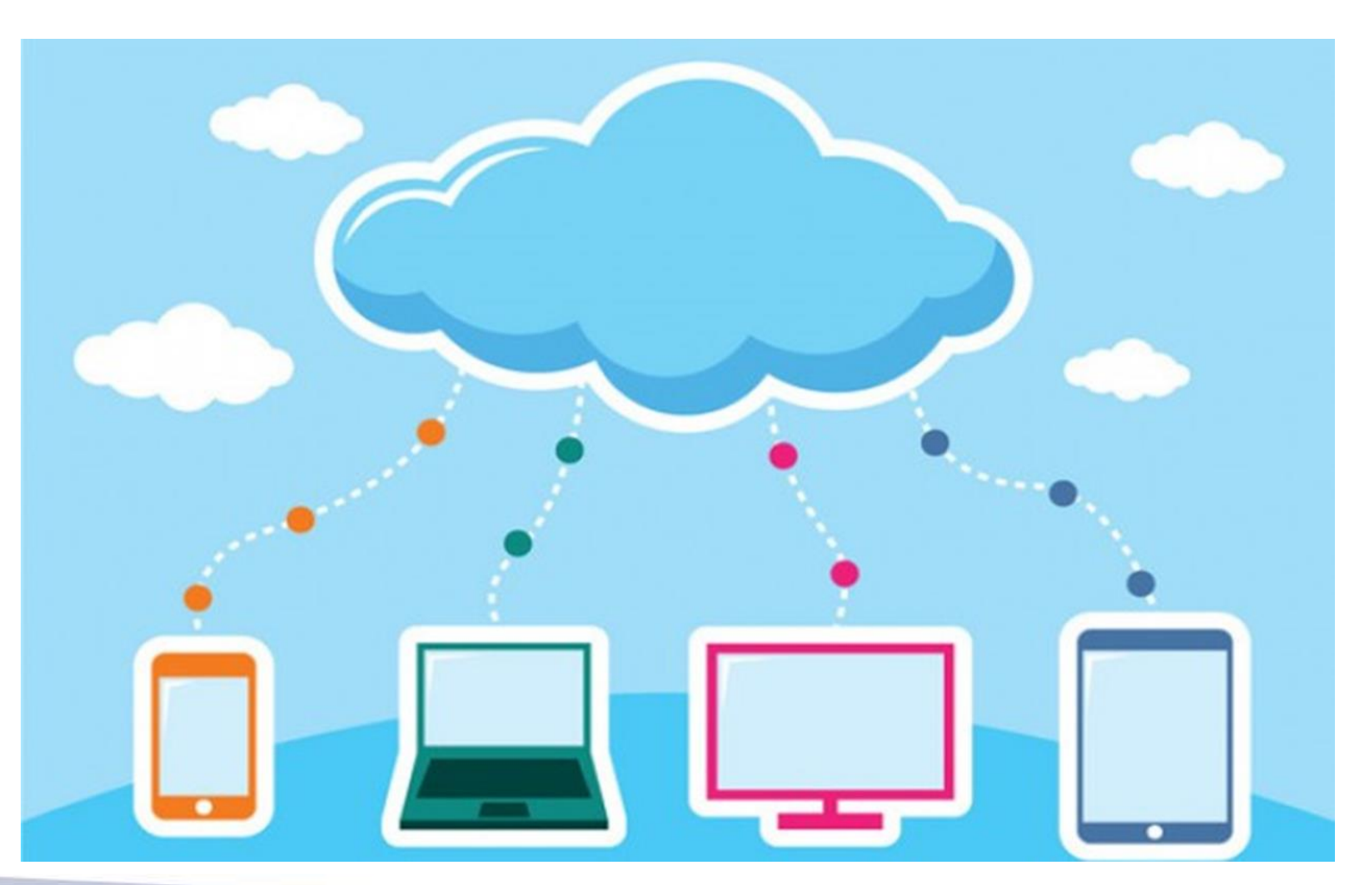

### Office 365 Benefits

![](_page_5_Picture_1.jpeg)

#### Store and share documents.

Share your own documents with others through Office 365. Or, upload documents to a team site to build a document library and a project history.

#### Get email, calendar and contacts.

Use Outlook and Outlook Web App to access your email, calendar and contacts.

#### Work collaboratively with teams.

Create a customized Office 365 site to collaborate with others. Create document libraries, add apps and use community features to enhance sharing.

#### Have interactive online meetings.

Use Skype for Business for instant messaging and online meetings that have full Web conferencing features, including desktop sharing, and presentations.

### How is Office 365 different from Microsoft Office 2010 Suite?

![](_page_6_Picture_1.jpeg)

- Microsoft Office is a software suite which includes applications such as Word, Excel, PowerPoint, Outlook, etc. The software products in this suite can be installed on only one PC and do not come with any cloud-based services.
- Office 365 combines the familiar Microsoft Exchange On-line e-mail (Outlook client) and Office software suite with the collaboration (SharePoint Online and Skype for Business) software and makes them all accessible over the Internet. Desktop versions of Outlook and Office applications work seamlessly with this cloud service.

![](_page_7_Picture_1.jpeg)

Read

![](_page_7_Figure_2.jpeg)

![](_page_8_Picture_1.jpeg)

Outlook Calendar People Yammer OneDrive Sites ...

#### Manage your calendar.

- Check your appointments, switch views and create other calendars.
- Create, delete and change appointments.
- Schedule online Skype for Business meetings.

![](_page_8_Figure_7.jpeg)

![](_page_9_Picture_1.jpeg)

#### See if a contact is available OneDrive Outlook Calendar People Yammer The color next to a contact's picture in your contact list and on a contact card tells you if they Add a new contact are available (green), busy (red), away (yellow), or Add people you work with often as contacts. You can see the status of your contacts at a glance and start a conversation with one click. offline (gray). 中語 ちまい alendar SaraD@contoso.com - Outlook Manage your contacts. HOME SEND / RECEIVE FOLDER VIEW GROUPS  $3<sub>ii</sub>$  $\overline{a}$ Mail OneNote Forward Share Open Shared **Business C...** Card List People Contact - Contacts Contacts Current View Create a contact group . My Contacts • Add, remove and manage your Son Guido If you often start conversations Mingle Sheila Ford Lync Contact SENIOR PUBLISHING MGR with a group of people, add My Site contacts. ⋒  $\odot$  $\circledast$  $\circledcirc$ Armand Fried Contacts those people to a contact CONTACT NOTES WHAT'S NEW Connect to a social network Taylor Glaze group, so you can communicate Calendar Current Tim Outside of working hours for next & hours 6:20 PM Son Guido with them easily. Contact Pacific Dayligh • Create a contact group. Schedule a meeting groups are listed under My Kendall Jackman **View Source** Send Email Outlook (Cont. SanG@contoso.co Contacts. Tina Johnson **Link Contacts** Call Work +1 (425) 555-0134 • Check contacts' availability, get Office Christian Kaufman  $31/231$ Call Mobile more information about the  $+2065550171$ Brandie Knowles Office 17/309 **IM Switch screen** SonG@contoso.com Salvadore Laflamme contact and start conversations Company controse Switch to email, your calendar, or Erik Lindstrom or meetings. task list. Alberto Mahaffey Mail Calendar People Tasks ...

Outlook Calendar People Yammer OneDrive Sites ...

#### Store and share my documents with OneDrive.

- Review and edit documents that are shared with you.
- Sync libraries (folders) to your computer.
- Send email to people you're sharing a document with.

![](_page_10_Picture_6.jpeg)

![](_page_10_Picture_7.jpeg)

Outlook Calendar People Yammer OneDrive Sites ...

#### Store and share team documents with Sites.

- Create a team site, with a custom design and permissions.
- Create, upload, view and edit documents on the team site. Sync libraries to your computer.
- Get notifications when a document changes.

![](_page_11_Figure_6.jpeg)

![](_page_12_Picture_1.jpeg)

Meet online with Skype for Business.

- Share your desktop, a program or a PowerPoint presentation.
- Have a conference call.
- Manage permissions, use a lobby for admittance and manage participants during the meeting.

![](_page_12_Picture_6.jpeg)

![](_page_13_Picture_0.jpeg)

![](_page_13_Picture_1.jpeg)

Click on the words "Office 365 Video" above to link to Microsoft 's Office 365 website and view a video on Email basics.

# Lotus Applications Migration Plan

![](_page_14_Picture_1.jpeg)

![](_page_14_Picture_75.jpeg)

\*Applications not integrated with Office 365.

# Office Suite 2013 Migration Plan

![](_page_15_Picture_1.jpeg)

• Office 365 includes Office 2013 suite for the desktop which includes Outlook, Word, Excel, Access, PowerPoint, and Publisher, however…

• Office 2013 suite for the Desktop will NOT be deployed until after the election and key budget processes have been completed. This will eliminate the risk of potentially causing problems to those processes and prevent unnecessary frustration to employees who will be learning the new products.

## Mail Migration Process

![](_page_16_Picture_1.jpeg)

![](_page_16_Picture_91.jpeg)

# Frequently Asked Questions

![](_page_17_Picture_1.jpeg)

- Can I continue to use my current email address? Yes, your email address will remain the same.
- Will my mail, folders, calendar, tasks and contact data be migrated to Office 365? Yes, all these will migrate into your new Office 365 Outlook mail account.
- Will the new calendaring system handle shared resources (conference rooms, etc.)? Yes, resources (conference rooms, and equipment) are available and work similarly to Lotus.
- What will happen to my Lotus Notes archive? Archives will be migrated and will appear in a special Archive folder.
- What about other Lotus Applications, such as CSR and eGenda? Continue to access the Lotus client on your desktop as before. City employees will be notified as each application is moved to the new solution.

# Frequently Asked Questions

![](_page_18_Picture_1.jpeg)

#### • What should I do to prepare for migration?

You will be sent a pre-migration checklist, and assigned IT resources will be available to assist with questions during the 2 week period before migration and for 2 weeks after the migration. After that point, questions should be directed to the help desk. Each department also has a Business Migration Partner that can assist with quick questions and department-specific migration issues.

• What features will I have starting on Oct. 23?

**Desktop Users**: Outlook 2013 (Mail, Calendaring, Contacts, Conference Room Resources, and Skype for Business). **All Users:** Office Suite 2013 in the cloud, including Outlook, Skype for Business and One Drive.

**Office Suite 2013 Desktop:** Coming in early 2016.

# Frequently Asked Questions

![](_page_19_Picture_1.jpeg)

- Where can I go to better understand where to store my documents? A detailed comparison of your Home Drive, Department Shared Drive, SharePoint and OneDrive will be provided with training materials.
- Will my Office 2010 documents work with the 2013 Office 365 in the cloud version? Yes, the versions are compatible. Minor differences between versions are mostly related to the type of device you are using (phone, tablet, etc…). Please refer to the Office365 website for specifics.

#### Resources to Get Started

Get Into It

#### Rockvillemd.gov/office365

- 1. How to get help
- 2. Additional training resources
- 3. Additional FAQs
- 4. Migration plan and schedule updates
- 5. Copy of this slide deck

![](_page_20_Picture_7.jpeg)

![](_page_21_Picture_0.jpeg)

#### Questions?

#### Email: Office365@rockvillemd.gov

![](_page_22_Picture_0.jpeg)

#### Thank you for attending!